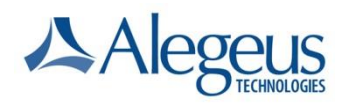

The Employee Account Import (IC) record is used for setting up employee accounts in Alegeus WealthCare Administration System (WealthCare Admin). When accounts are linked to an employee using the IC record, administrators can manually set an employee's annual election. An employee's annual election amount will determine how much money is available to spend for prefunded account types. You must send an IC record for each account an employee has elected for a given plan year.

For prefunded plans, specifying the Annual Election amount (**Original Prefunded/Annual Election Amount** field) will fund the account immediately making funds available for spending. You may additionally fund the account via the Fixed Employer Funding feature by configuring a deposit amount at the plan level for all participants.

For Payroll Funded plans, the IC record can also (optionally) set a participant's Annual Election amount. Payroll funded plans can be funded by payroll deposits, which can be done using the IH record (Employee Deposit), the UI, with the use of a payroll calendar or via plan level Fixed Employer Funding. Whether WealthCare Admin calculates or you specify the Annual Election for a payroll funded plan depends on whether you use WealthCare Admin' Plan Auto-Deposit calendar. If you do not use WealthCare Admin' auto deposit calendar, changes to an employee's annual election amount can be made using the IC record. WealthCare Admin will track any changes to an employee's annual election amount on the **Edit Benefit Account** screen in the application.

After you send an IC record, WealthCare Admin automatically generates an Employee Account Result (RC) record, which tells you whether the IC record processed successfully.

You can receive data stored in WealthCare Admin for an employee by requesting an Employee Account Export (EC) record. See the document, *Export Request Records (IL and RL) and Data Export Records* for information on the EC record.

**Note**: An employer can offer multiple plans of the same plan type during a single plan year (e.g., "HRA", "FSA", and "TRN"). Each must have a unique plan id if they have overlapping start/end dates:

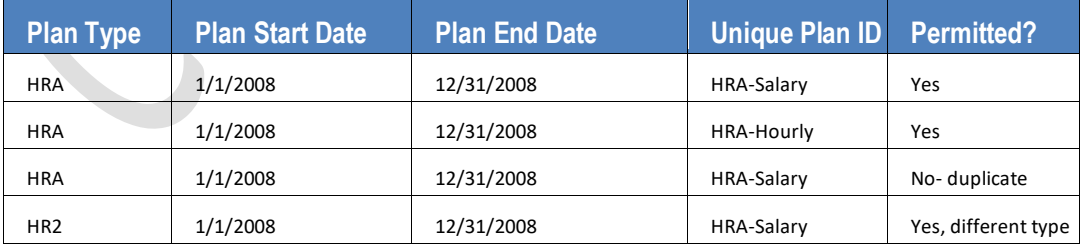

Each employee may have multiple plans but only one of each type (e.g., "HRA") per plan year. To assign a similar plan type, choose a different type when creating plans ("HR2" for example).

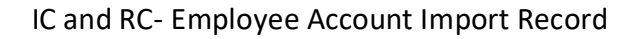

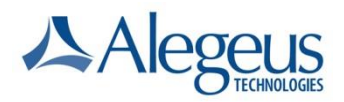

# **Using an IC record**

To set up an account:

- 1 Set **Account Status** to 1 = New. In later submissions of the record, you can specify any of the other status values.
- 2 Set **Account Type Code** to the value for the benefit plan, such as DCA, FSA, or HRA, in which the employee is enrolled. The account type must match the account type created in WealthCare Admin or the IC record will fail.
- 3 Set **Plan Start Date** and **Plan End Date** to match the dates in the employer's plan. The Plan Start and End Date must match the Plan's Start and End Dates in WealthCare Admin or the IC record will fail.
- 4 Do one of the following:
	- For prefunded plans, enter a value in the **Original Pre-Funded /Annual Election Amount** field. In later submissions of the record, any value in this field is ignored. Changes to a prefunded balance must be done using the Employee Deposit Import (IH) Record.
	- For payroll funded plans without an auto deposit calendar set in WealthCare Admin, the **Original Pre-Funded /Annual Election Amount** field will set a participant's Annual Election amount in the WealthCare Admin system. Changes to an annual election can be done by sending another IC record with an updated **Pre-Funded/Annual Election Amount.** If the Payroll funded plan has an auto deposit calendar, this field should not be used to set the annual election (see Step 5 for setting the annual election with a calendar).
- 5 The **Employee and Employer Per Pay Period Election** fields are used to specify the Employee or Employer contributions per pay period for an elected benefit account. These fields are used in conjunction with an Auto Deposit calendar to help the system calculate annual election amounts for payroll funded plan types. The **Employer** and **Employee Per Pay Period Election** amount fields can also be used to track Employer or Employer YTD Contributions for Prefunded plan types. If using the Fixed Employer Funding feature for the plan, do not enter any amount in the "Employer Per Pay Period Election" as that amount is set at the plan level.

**Note:** For prefunded plan types, these fields are used to track employee or employer contributions year to date when used in conjunction with an auto deposit calendar.

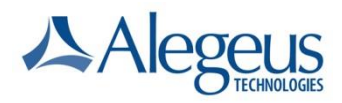

6 Continue to enter values in the fields for your template and send the record to WealthCare Admin.

## **Auto deposit calculation and the option to force calculate**

To make automated contribution management easier and more flexible, a calculation option is available for payroll calendars in the system: **'Will you provide both contribution and annual election amounts?'** When enabled, this new option allows you to populate both a per-payperiod amount and an annual election amount on a benefit account with a payroll calendar assigned. The system will calculate the last deposit adjustment based on the supplied per-payperiod amount and total contribution amount.

On **prefunded benefit accounts**, you can specify both the contribution amounts and total expected contribution amounts. WealthCare Administration will then calculate the last deposit adjustment amount using the contribution amounts and total expected contribution amounts you supplied. The absolute value of the last deposit adjustment must be less than or equal to the contribution amount.

The system calculates the last deposit adjustment as follows: **Last deposit adjustment** = *total expected contribution - (# of remaining contributions \* contribution amount)*

Similarly, for **payroll benefit accounts**, you can specify both the contribution amounts and annual election amounts. WealthCare Administration will then calculate the last deposit adjustment amount using the contribution amounts and annual election amounts you supplied. The absolute value of the last deposit adjustment must be less than or equal to the contribution amount.

The system calculates the last deposit adjustment as follows: Last deposit adjustment = annual election - (# of remaining contributions \* contribution amount).

The **employee annual election** and **employer annual election** fields are available allowing you the ability to specify both employee and employer annual election values.

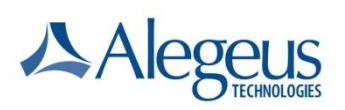

### Prefunded Accounts

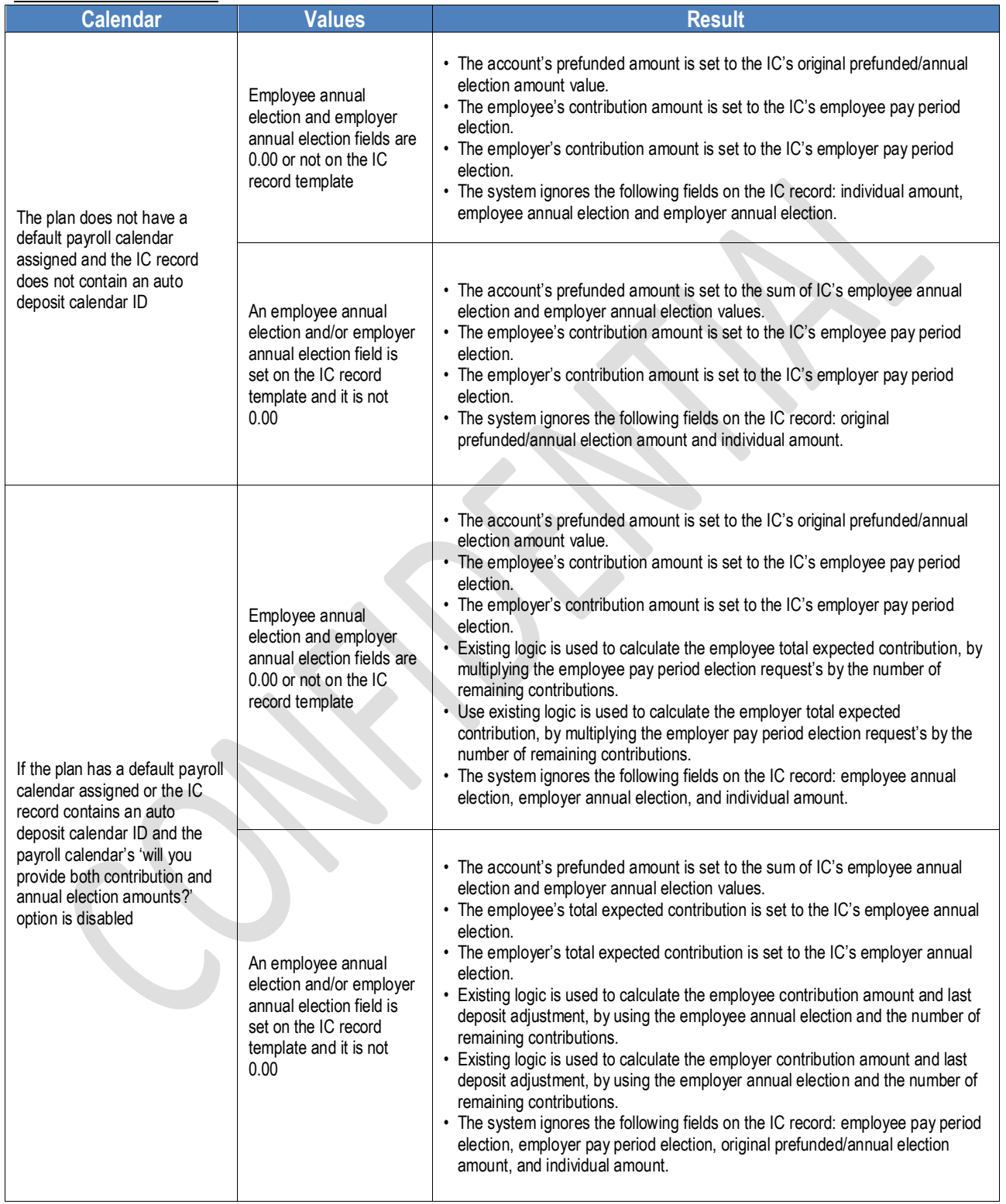

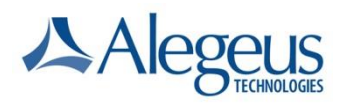

# IC and RC- Employee Account Import Record

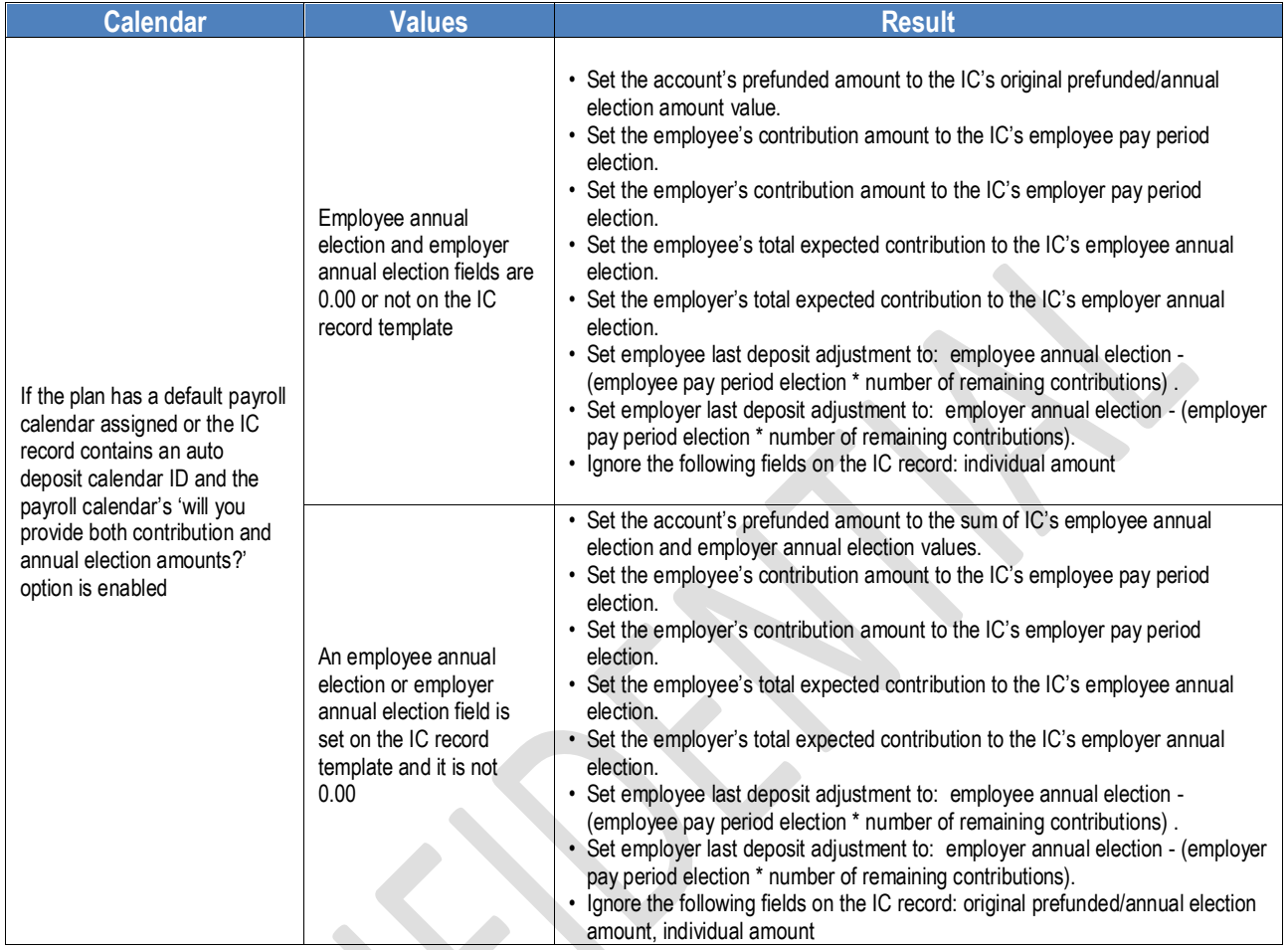

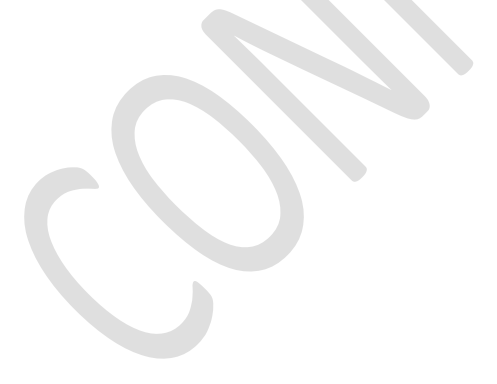

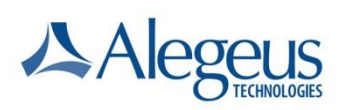

## Payroll Accounts

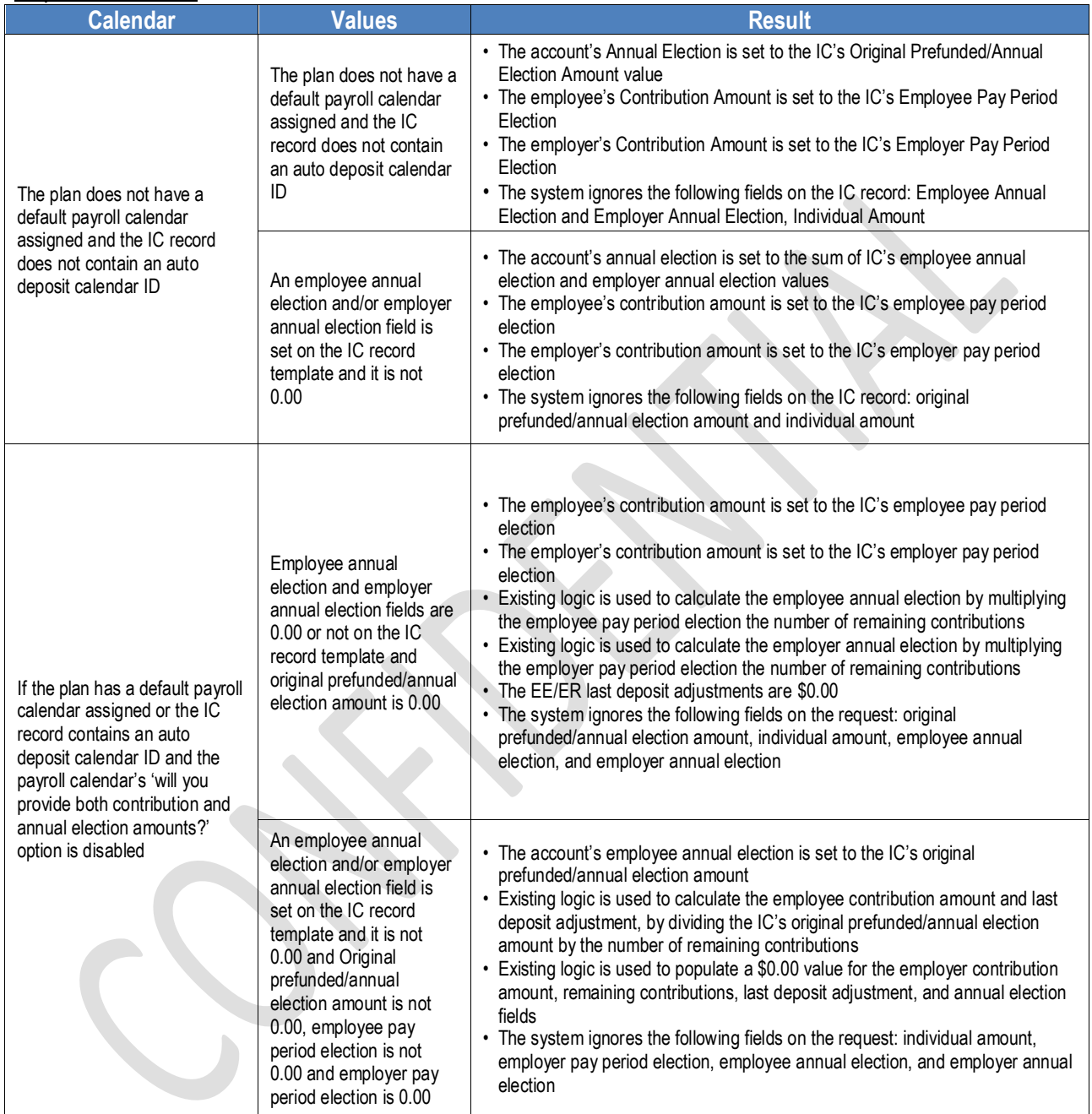

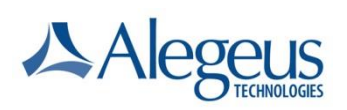

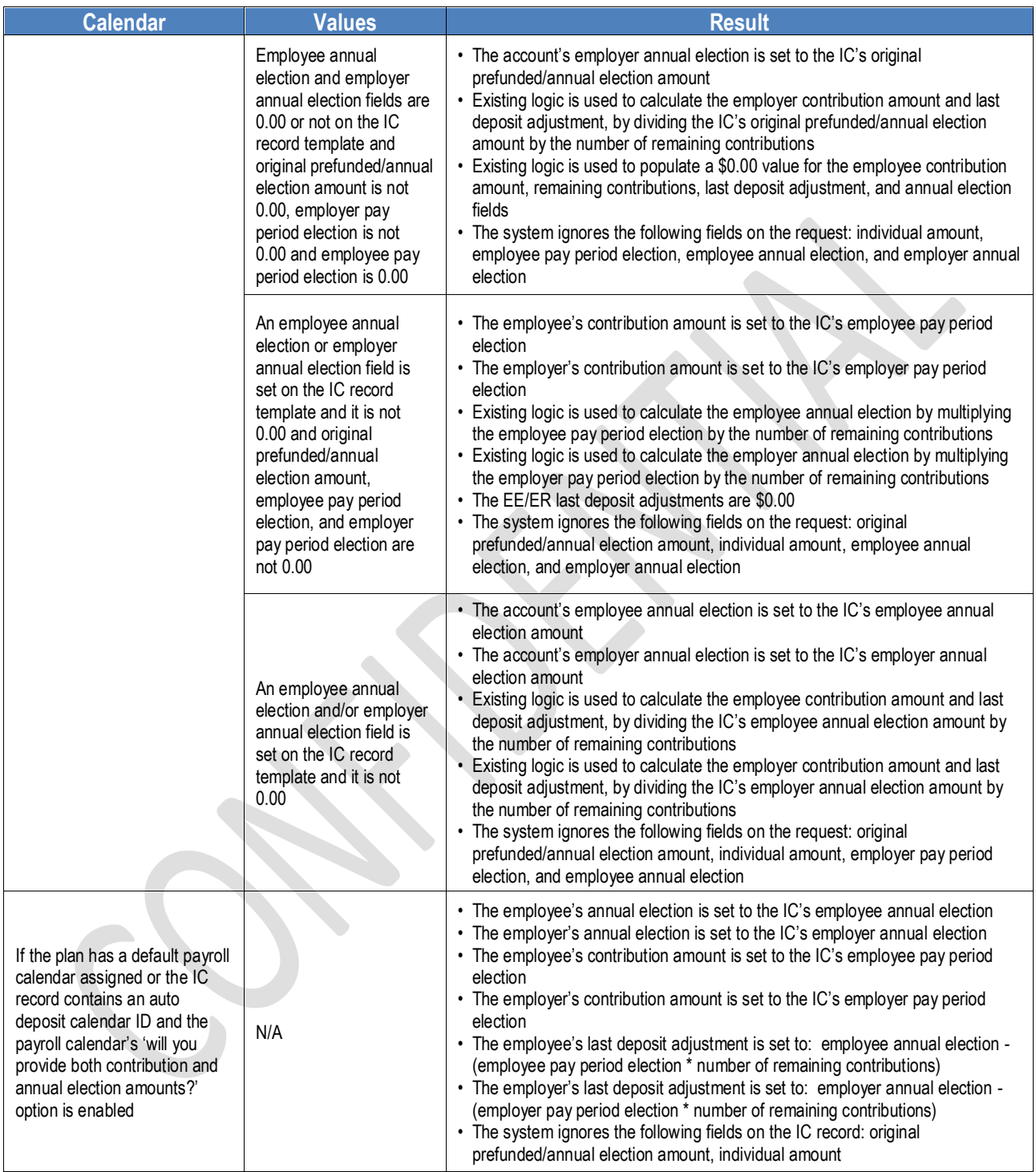

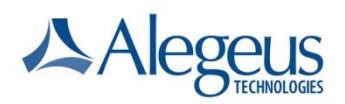

### **Account ID and Coverage Periods/IDs**

All accounts in the WealthCare Admin system are assigned an Account ID. To update your system with Account IDs, it is recommended that you export a "snapshot" of all your account balances using the IL for EC request.

Coverage Periods are coverage segments within an employee account and are created by submitting Qualified Life Event records (FC) or by adding QLEs through the user interface. Only Employer plans enabled with the QLE feature have coverage periods. WealthCare Admin defines the initial/default coverage period as the coverage period created by WealthCare Admin for an account within a QLE enabled employer plan. WealthCare Admin assigns the initial/default coverage period dates by using the employee account effective dates.

The following rules and examples apply to coverage periods:

1. As part of the WealthCare Admin 5.4 release, any existing accounts under QLE enabled employer plans, will automatically have a new initial Coverage Period created and those coverage periods will be assigned unique Coverage IDs.

Example:

- i. Employer Plan is setup with 1/1-12/31/2009 plan year and enabled with QLE prior to the release of BPPS 5.4.
- ii. An employee with account effective dates of 1/1-12/31/2009 enrolled in the plan, who has no QLE events as of the WealthCare Admin 5.4 release, will have a coverage period dated 1/1/200\*-12/31/2009 created automatically by WealthCare Admin as part of the release..
- iii. An employee with account effective dates of 1/1-12/31/2009 enrolled in the plan, who has a QLE event that created a coverage period of 4/1-12/31/2009, will have a default/initial coverage period dated 1/1/200\*-3/31/2009 created automatically by WealthCare Admin as part of the release.
- 2. Initial/Default Coverage Periods are only created initial/default Coverage Periods for QLE enabled Employer Plans under the following conditions.
	- a. Employee Accounts in existence prior to enabling QLE for an Employer Plan will NOT have a default coverage period created by WealthCare Admin. Once a QLE is entered for the Employee Account, then a default/initial coverage period is created.

Example:

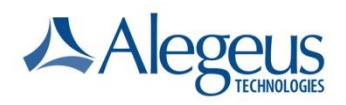

- i. Employer Plan is setup with 1/1-12/31/2009 plan year and an employee is enrolled in the plan with effective date of 3/1/2009 and termination date of 12/31/2009. Since QLE is not enabled for the employer plan, WealthCare Admin does not create a default coverage period.
- ii. On 6/15/2009, the Employer Plan is enabled with the QLE feature. At this point, the employee account still has no coverage periods.
- iii. On 7/1/2009, a QLE with life event date of 7/1/2009is added via FC record. At that point the employee has the following coverage periods:

3/1 – 6/30/2009 Default Coverage Period 7/1-12/31/2009 Second Coverage Period

b. Employee Accounts created subsequent to enabling QLE for an Employer Plan will have an initial/default coverage period created but WealthCare Admin but the creation of coverage periods asynchronous to the new account creation process.

#### Example

- i. Employer Plan is setup with 1/1-12/31/2009 and is enabled with the QLE feature.
- ii. An employee is enrolled in the plan with effective date of 7/1/2009 and termination date of 12/31/2009, the Employee is setup with the following default coverage periods:

7/1 – 12/31/2009 Default Coverage Period.

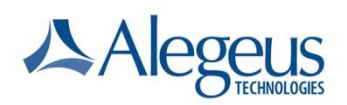

### **Updates to the Employee Account Effective Dates and Coverage Periods**

If two or more coverage periods exist for an employee then modifying the Employee Account effective dates will update Coverage Period effective dates. However, the account effective date must not be equal to or later than account's first QLE start date and the account termination date must not be earlier than the start date of the participants last QLE coverage period.

#### Example:

Employee has the following account effective dates:

- Effective Date: 01/01/2009
- Termination Date: 12/31/2009

The following are scenarios and responses to various account effective/termination dates sent on the IC. All Scenarios assume the following:

#### **Scenario 1. Successful update to account effective date and default coverage period.**

Employee has the following coverage periods:

| <b>Cov. Start Date</b> | Cov. End Date | <b>QLE Event</b>                   | <b>Election</b> |
|------------------------|---------------|------------------------------------|-----------------|
| 1/1/2009               | 5/31/2009     | Initial/Default<br>Coverage Period | \$500.00        |
| 6/1/2009               | 12/31/2009    | Marriage                           | \$750.00        |

The following account dates are submitted via the IC:

- Effective Date: 04/01/2009
- Termination Date: 12/31/2009

#### **Result 1. Successful update of default coverage period start date to 4/1/2009.**

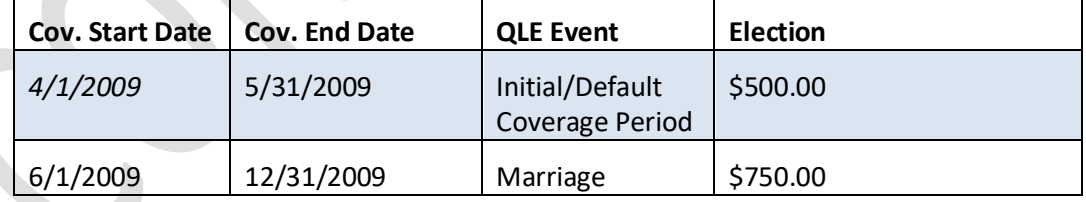

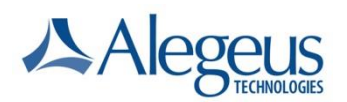

#### **Scenario 2. Account effective date equal to first QLE.**

Employee has the following coverage periods:

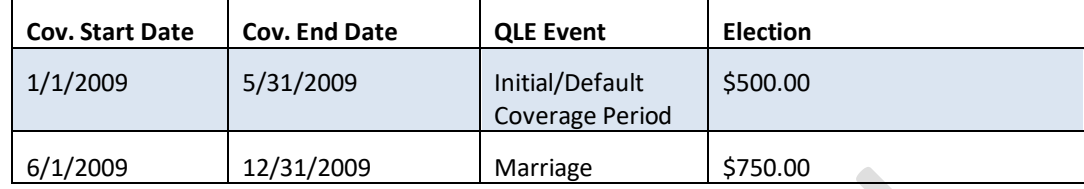

The following account dates are submitted via the IC:

- Effective Date: 06/01/2009
- Termination Date: 12/31/2009

**Result 2. Error.** The account effective date cannot be equal to or later than an inserted QLE.

#### **Scenario 3. Successful update to termination effective date and final coverage period.**

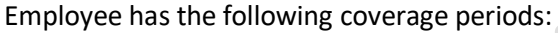

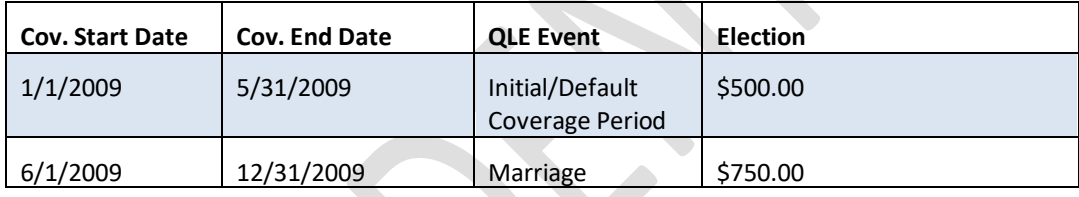

The following account dates are submitted via the IC:

- Effective Date: 04/01/2009
- Termination Date: 08/31/2009

#### **Result 3**. Successful updated of Marriage QLE Coverage End Date to 8/31/2009.

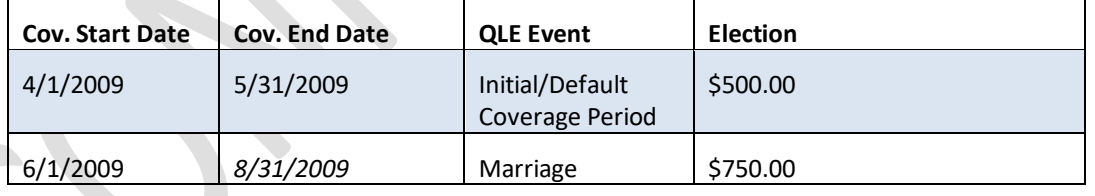

**Scenario 4. Account termination date equal to first QLE.**

Employee has the following coverage periods:

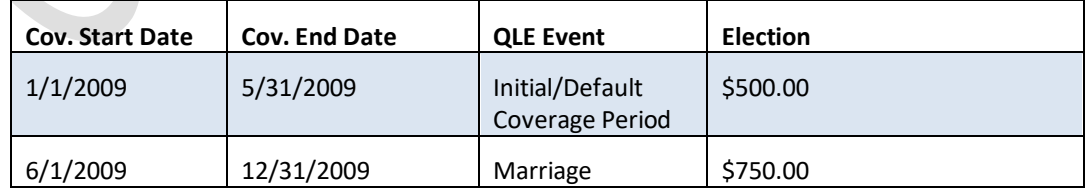

The following account dates are submitted via the IC:

• Effective Date: 01/01/2009

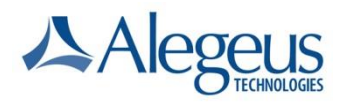

• Termination Date: 05/31/2009

Result 2. Error. The account termination date cannot be earlier than the coverage start date of the account's latest QLE coverage period.

## **Reenrollment and Termination Capability**

For Administrators taking advantage of the reenrollment capability, please read below, otherwise you may ignore and do not need to add the **Account ID** or **Reenroll** fields to your IC template.

If a participant is enrolled in a benefit account, terminates and subsequently reenrolls but the plan rules require a separate account from the initial account to be managed, then the reenrollment process may be used. The reenroll field on the IC record allows you to create a new account for the participant of the same account type, Plan ID and plan start/end dates as long as the coverage dates provided (effective date and termination date) do not overlap with another account)

To allow for multiple accounts of the same type, each account in WealthCare Admin is assigned a unique Account ID, which is generated upon account creation in WealthCare Admin. This Account ID can be used to identify the account to be updated if an employee has multiples of the same account for a plan year. If you have the Account ID field enabled on your results template (RC), then WealthCare Admin will respond to each employee account with the appropriate Account ID, allowing you to track each employee's specific account in your external system. (Note: transactions such as claim, refunds, Card and deposits will use the date of service/effective date to determine the appropriate account to which to post transactions).

To reenroll a participant, the Account ID must be left blank and the **Reenroll** field must be set to 1 (Yes). Since a reenrollment is essentially a new enrollment all fields currently required with the IC record will remain required for a reenrollment., If the coverage dates provided overlap with an existing account of the same type, then an error will be returned.

Note: if a reenrollment request is sent and the employee does not have an existing account then an error will be returned.

Other EDI records which are used to update account attributes, such as FG Fund Rollover, FO Interest Bearing, and FY MCC Account Settings, can all be sent with the Employee Account ID to uniquely identify the account to be updated.

*For example the following depicts a participant who enrolls, terminates, reenrolls and then terminates the reenrolled account:*

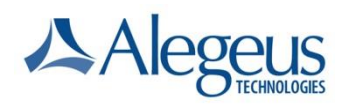

*1.* Initial Enrollment. An employee is enrolled in the following plan and is assigned "0000000001" by WealthCare Admin:

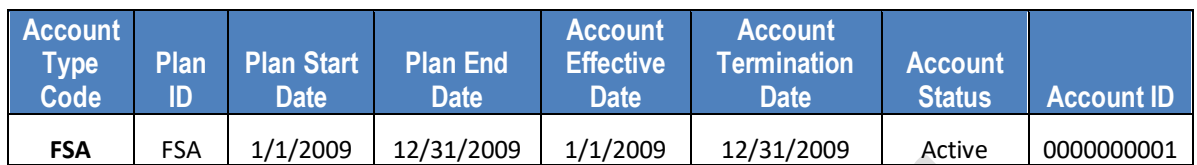

*2.* Termination. An employee is terminated 3/31/2009:

The IC record would include a reenrollment flag set to "No," account status of "Terminated," Account ID set to blank or 0000000001, an account effective date of 1/1/2009, and an account termination date of 3/31/2009 (or term date can be left blank)

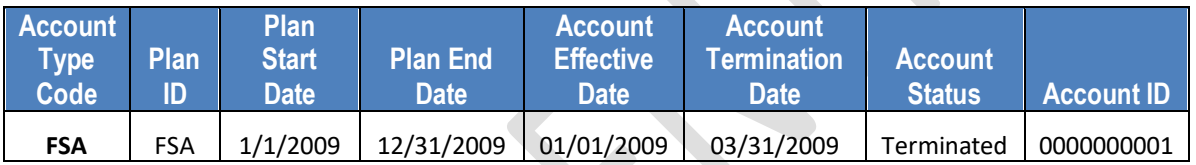

*3.* Reenrollment. An employee is reenrolled with an account effective date of 5/1/2009.

The IC record would include a reenrollment flag set to "Yes," account status of "New," Account ID set to blank, an account effective date of 5/1/2009, and an account termination date of 12/31/2009 (or term date can be left blank).

The result would be two employee accounts of the same type with non-overlapping effective dates.

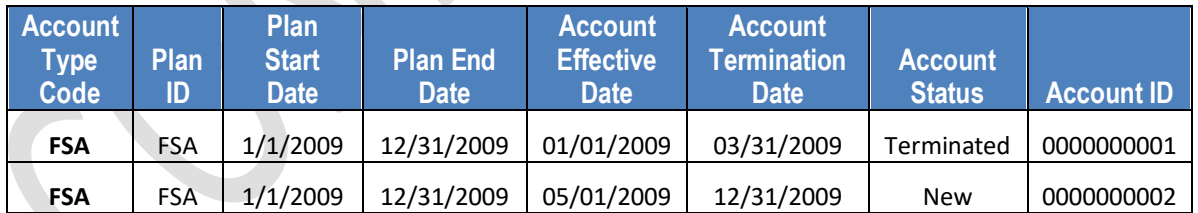

*4.* Update to Reenrolled Account. The employee's reenrolled account is updated to Terminated as of 8/31/2009.

The IC record would include a reenrollment flag set to "No," account status of either "Terminated" (or "Active" depending upon when the record is sent), Account ID set to 0000000002, an account effective date of 5/1/2009, and an account termination date of 8/31/2009.

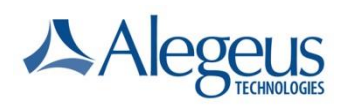

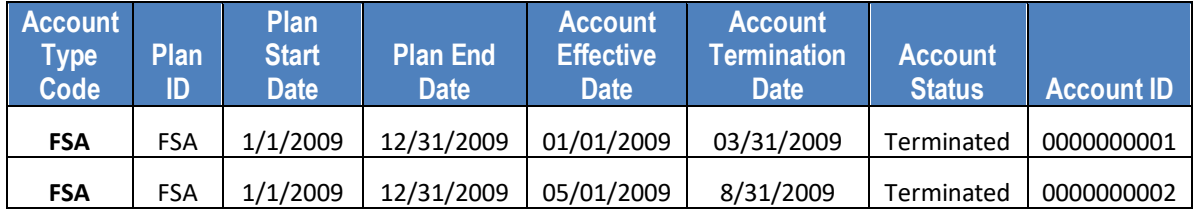

# **Special Plans: Individual/Family HRAs**

For full-featured HRAs—HRX, HX1... HX6—with family and individual amounts, note the following:

• You can specify an amount for the family in the field for **Original Prefunded Amount** and specify the employee's individual amount in the field for **Individual Amount**.

The amount in the field for **Individual Amount** is available to pay for services up to the family amount in the field for **Original Prefunded Amount**. As funds are disbursed from the amount for each family member, the family amount is reduced accordingly.

- The **Employee Election** and **Employer Election** fields are ignored for these HRAs.
- You can add plans for a prior period—up to five for an HRA. However, after you create a plan for a prior period, you *cannot* edit the plan. If you make any mistakes while creating the plan, delete the plan, and start over.

### **Special Fields- Last Allocation Date**

If using a WealthCare Admin funding calendar with the employee account you may specify the dates deposits begin to manage catch up deposits or configure partial year funding. To designate when deposits begin on the employee benefit account use the **Last Allocation Date** fields:

- Individual Funding: **Auto deposit Last Allocation Date** (auto deposit date) field. This field controls the deposit dates for the amounts specified at the individual benefit account level.
- Employer Fixed Funds: **Fixed Employer Funding Last Allocation Date** field. This field controls the deposit dates for any amounts specified at the plan level which all enrollees receive. It is applicable only if the plan has the Fixed Employer Funding feature enabled and if the funding is to occur periodically (via a funding calendar) rather than upon account creation.

With WealthCare Admin 5.0, auto-deposits are made on the payroll dates that are equal to or later than the Auto-Deposit Last Allocation Date **or Fixed Employer Funding Last Allocation Date**. More detail is provided below to cover various scenarios. The term "Last

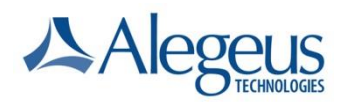

Allocation Date" will be used but the scenarios apply to both the individual Auto Deposit Last Allocation Date and the Fixed Employer Funding Last Allocation Date.

## **Catch-up Contributions**

To perform catch-up deposits for a participant, the **Last Allocation Date** specified should be set to the desired first auto-deposit date.

Example: Employee is added on March 15 with a retroactive start date of January 1. The plan is a payroll-funded plan running from January 1 through December 31. If January 1 is provided as the employee's **Last Allocation Date**, then the first deposit of the year will be automatically caught up by WealthCare Admin. The annual election calculated by WealthCare Admin includes this deposit.

### **Defaults for IC records without a Last Allocation Date Set**

If **Last Allocation Date** is not provided on the IC template, then

- If plan start date is in the future, then the **Last Allocation Date** defaults to the plan start date.
- If the plan start date is today, then the **Last Allocation Date** defaults to the plan start date/today.
- If plan start date is in the past, then the **Last Allocation Date** defaults to today.

# **How WealthCare Admin Determines whether to Execute Auto-Deposits based on the Last Allocation Date**

If the **Last Allocation Date** received or defaulted by WealthCare Admin is:

• The same as a payroll date and that payroll date is in the past, then that deposit is made on that payroll date.

Example: Today is March 16 and March 15 is a payroll date. An employee added with a **Last Allocation Date** equal to March 15 receives a payroll deposit for March 15 when the auto-deposit feature runs overnight (March  $16<sup>th</sup>$  evening).

• The same as a payroll date in the future, then the payroll deposit is made on that payroll date.

Example: Today is March 14 and March 15 is a payroll date. An employee is set with an **Auto-Deposit Last Allocation Date** equal to March 15 and receives the payroll deposit for March 15.

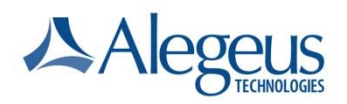

• Before a payroll date in the past, then the next Payroll Deposit is made on the next payroll date after the **Auto-Deposit Last Allocation Date**.

Example: Today is March 15 and March 16 is a payroll date. An employee with an **Auto-Deposit Last Allocation Date** equal to March 15 receives a payroll deposit for March 16.

## **Adding calendar days to existing calendars for payroll-funded plans**

If the payroll date added to the calendar is:

- In the past, then the deposit is only done for employee accounts for which the **Last Allocation Date** is prior to that payroll date.
- In the future, the added payroll date's auto-deposit executes when the new date becomes the next payroll date.
- Today, then the deposit for that new payroll date is only done for employees whose **Last Allocation Date** is prior or equal to today as the auto-deposit function runs in the early morning hours and updates the Last Allocation Date to the next day when complete**.**

See *Account Funding User Guide* for additional details.

# **Protecting Participant Information**

When you work with information that identifies participants, which includes employees and dependents, you want to be sure that confidentiality be maintained. WealthCare Admin ensures that this information is safeguarded. The application uses the **Employee ID** or the **Dependent ID** field to authenticate each record of data containing those fields, which is submitted to or requested from the WealthCare Admin database. WealthCare Admin does this by matching the ID value for the record with the ID value stored in the database. The data is encrypted, which further protects the privacy rights of participants.

# **Editing EDI Record Templates**

You or your software integrator should create custom templates for the IC, RC, and EC records by editing the standard WealthCare Admin templates and saving them with new names. This ensures that any fields later added to the standard templates do not adversely affect integration.

In addition, when you change field lengths in templates for import records, you must be sure to change the field lengths for the corresponding result record and for any export record.

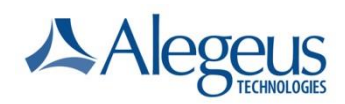

**Important**: Specifically, if you change field lengths in the standard template for the IC record, be sure to make corresponding changes to the templates for the RC and EC records. *You will encounter processing errors if you do not do so.*

# **Specifications for the IC and RC Records**

Required and available fields and their descriptions and specifications are listed in Table 1: Employee Account Import (IC) Record and Table 2: Employee Account Result (RC) Record.

### **Important Information Regarding EDI Files, Records, and Fields**

The following information applies to all EDI records and fields:

- Alegeus HPS recommends file sizes no larger than 100,000 records. Files that contain more than 100,000 records may produce unpredictable results.
- The EDI character set includes: the letters A-Z and a-z, the numbers 0-9, and the symbols comma (,) and period (.). Some fields use only a subset of this character set.
- Except for the **Record ID** field, which must appear first in each record, other fields may appear in any order.
- In the tables, fields followed by one asterisk (\*) are required. Fields followed by two asterisks (\*\*) are conditionally required.

# **Employee Account Import (IC) Record**

Use the Employee Account Import (IC) record to set up a benefit account for an employee and specify annual election amounts.

**Note**: Fields marked by a single asterisk (\*) are required. Fields marked by two asterisks (\*\*) are conditionally required.

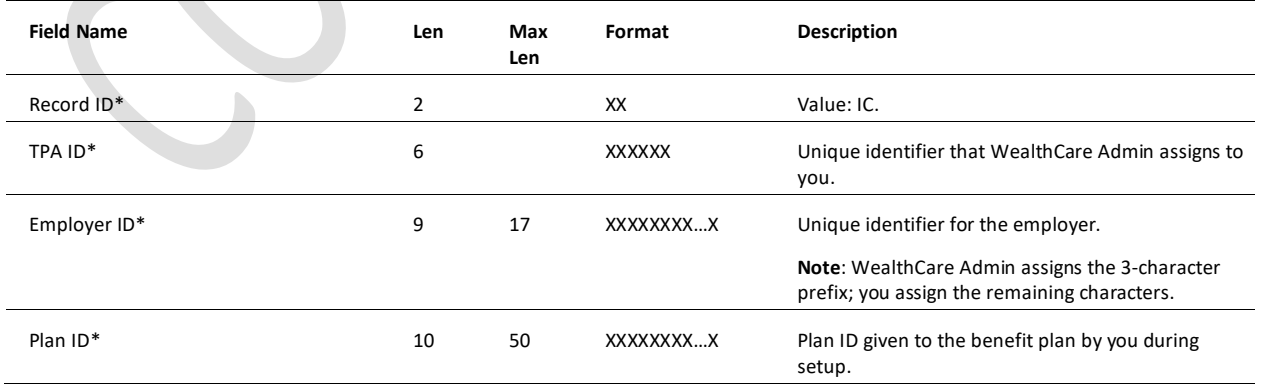

#### **Table 1: Employee Account Import (IC) Record**

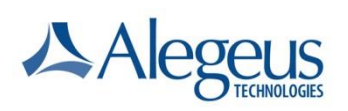

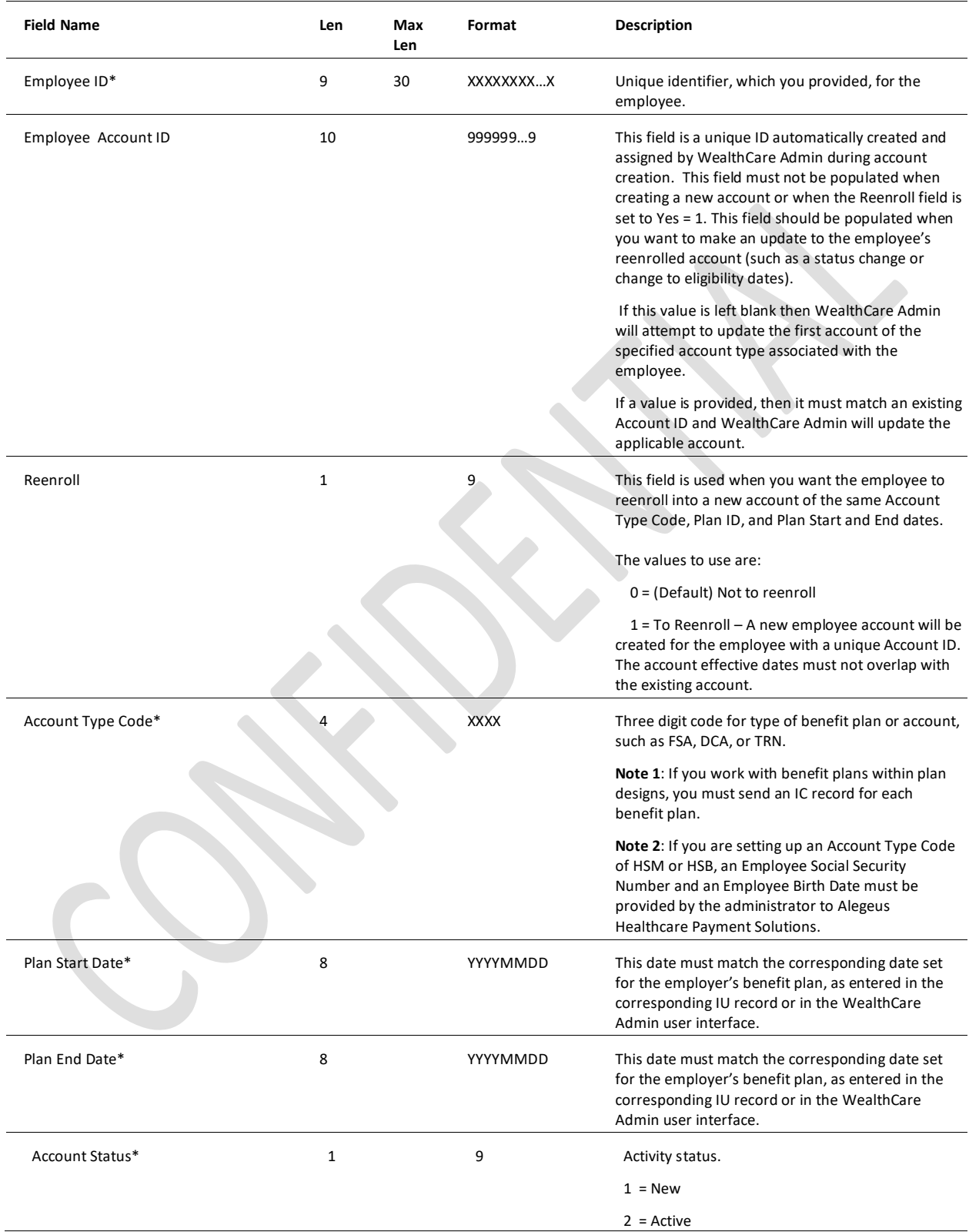

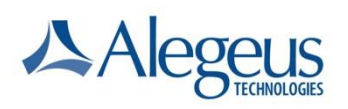

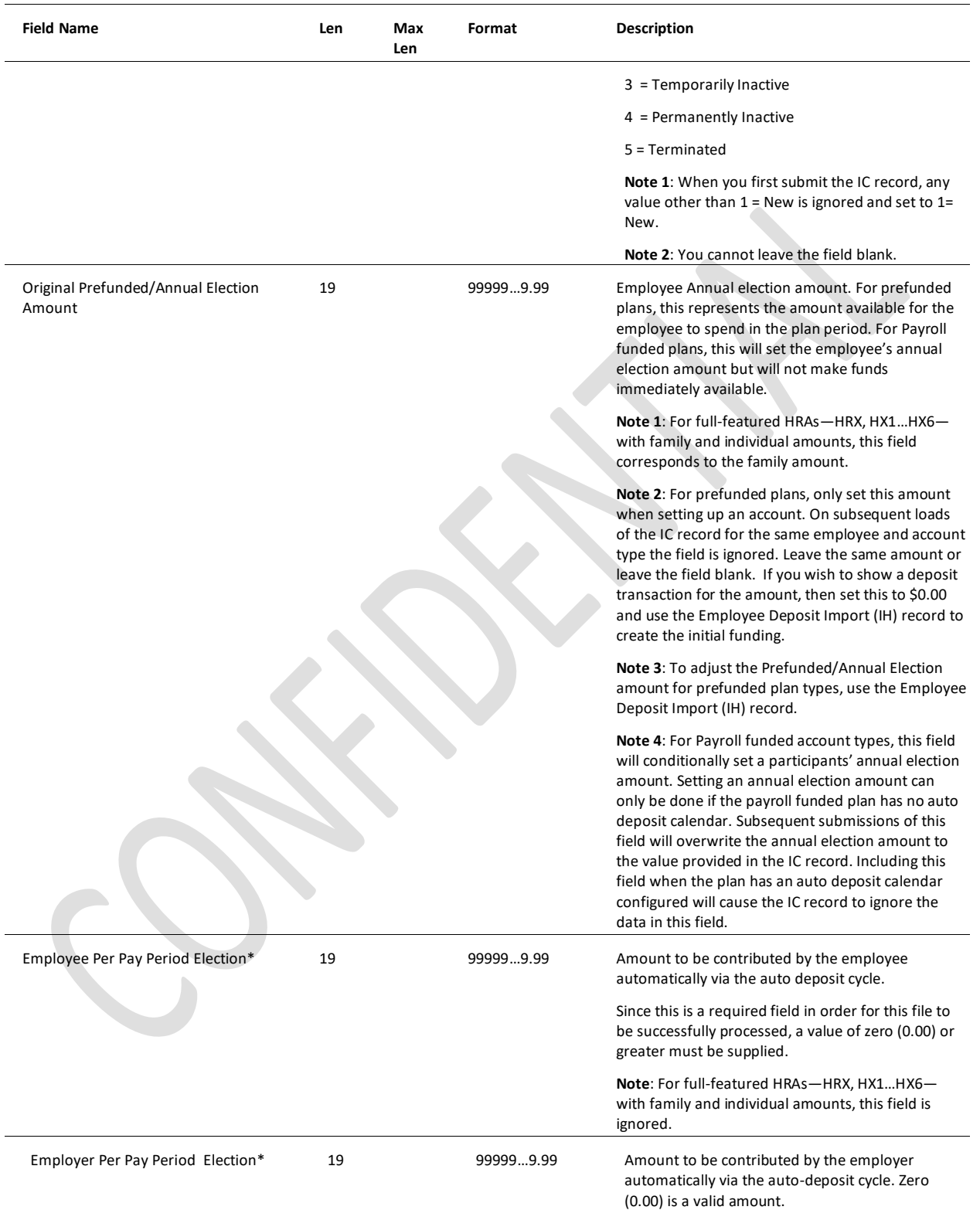

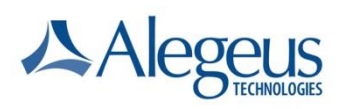

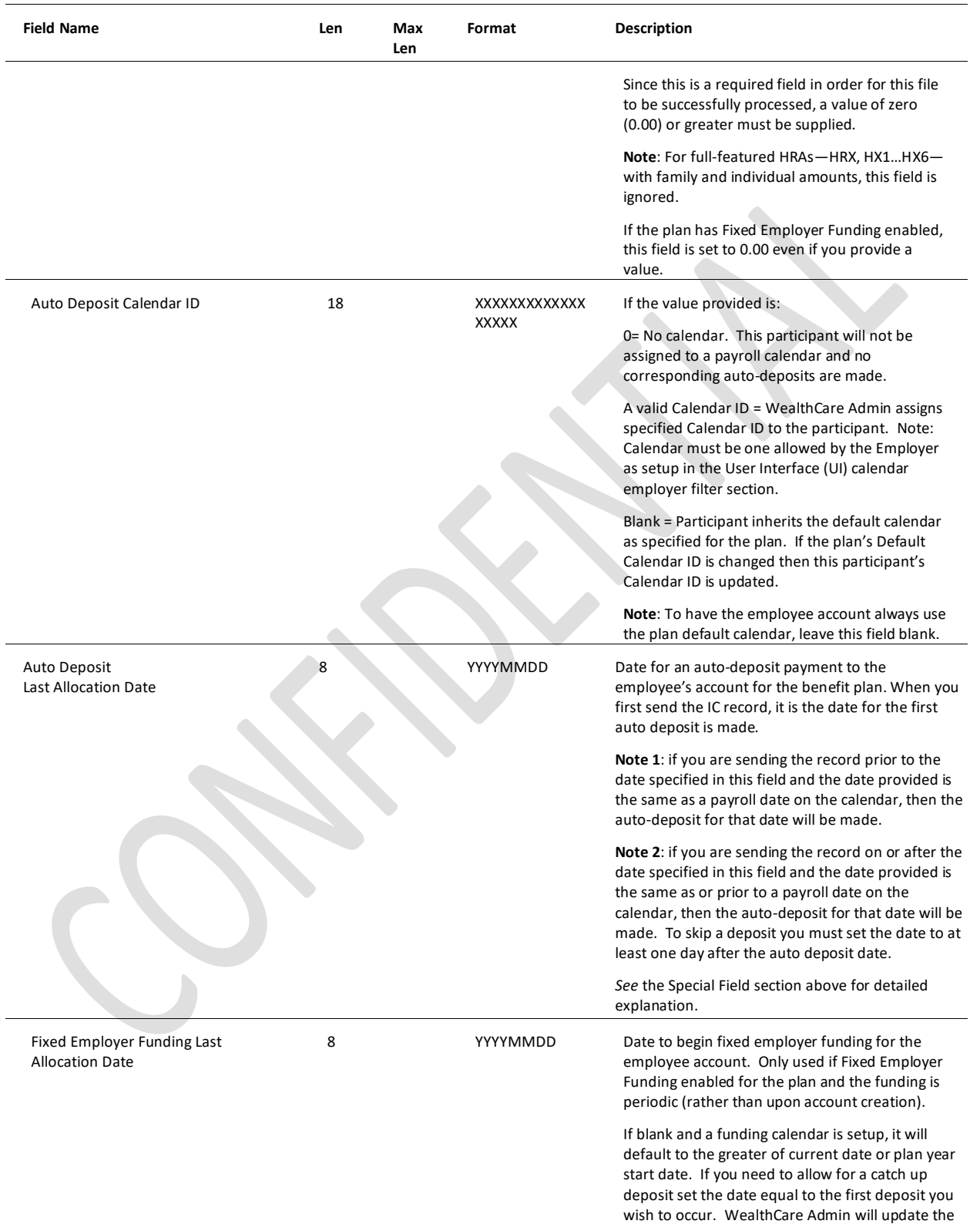

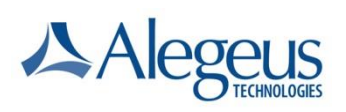

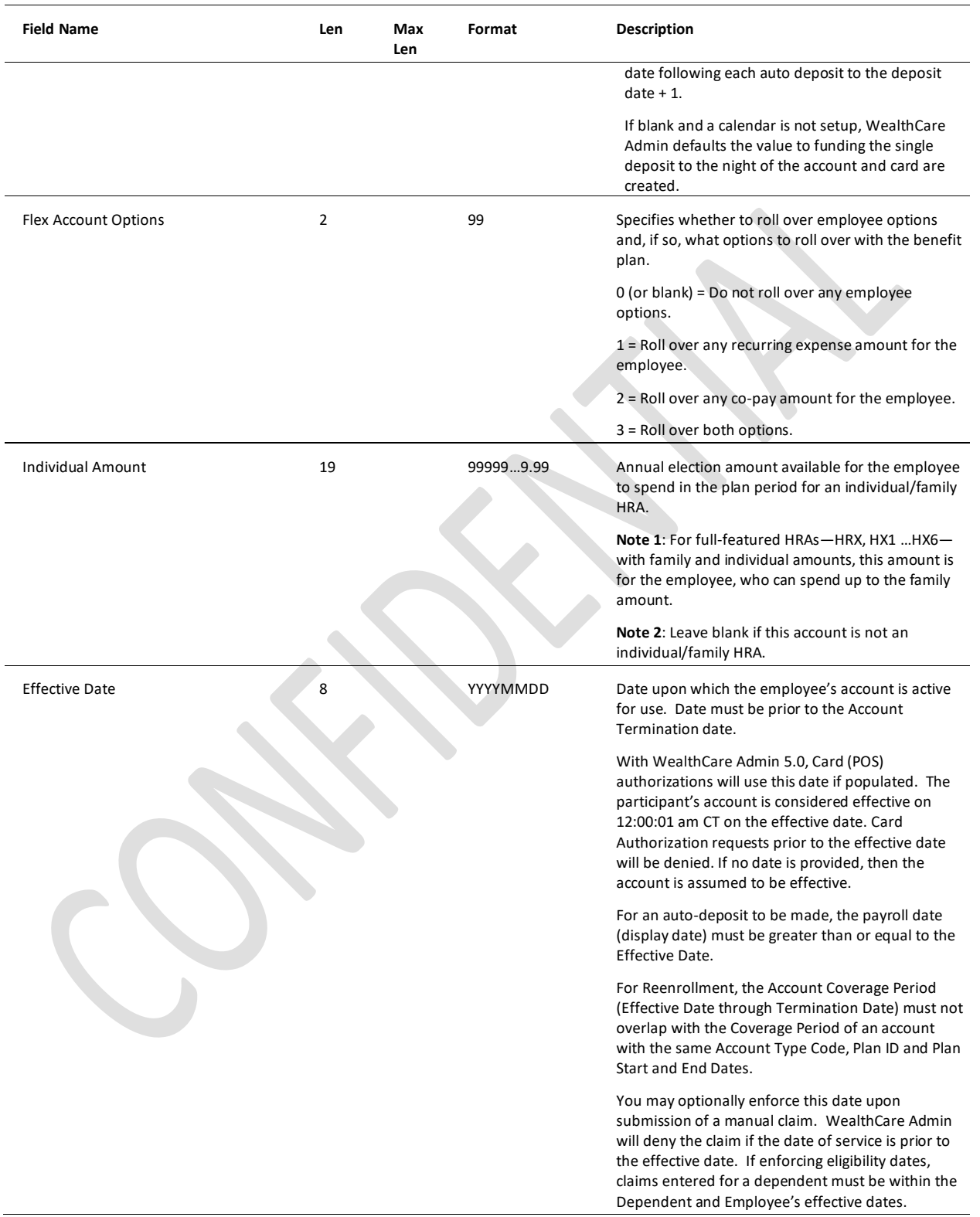

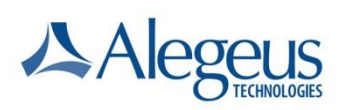

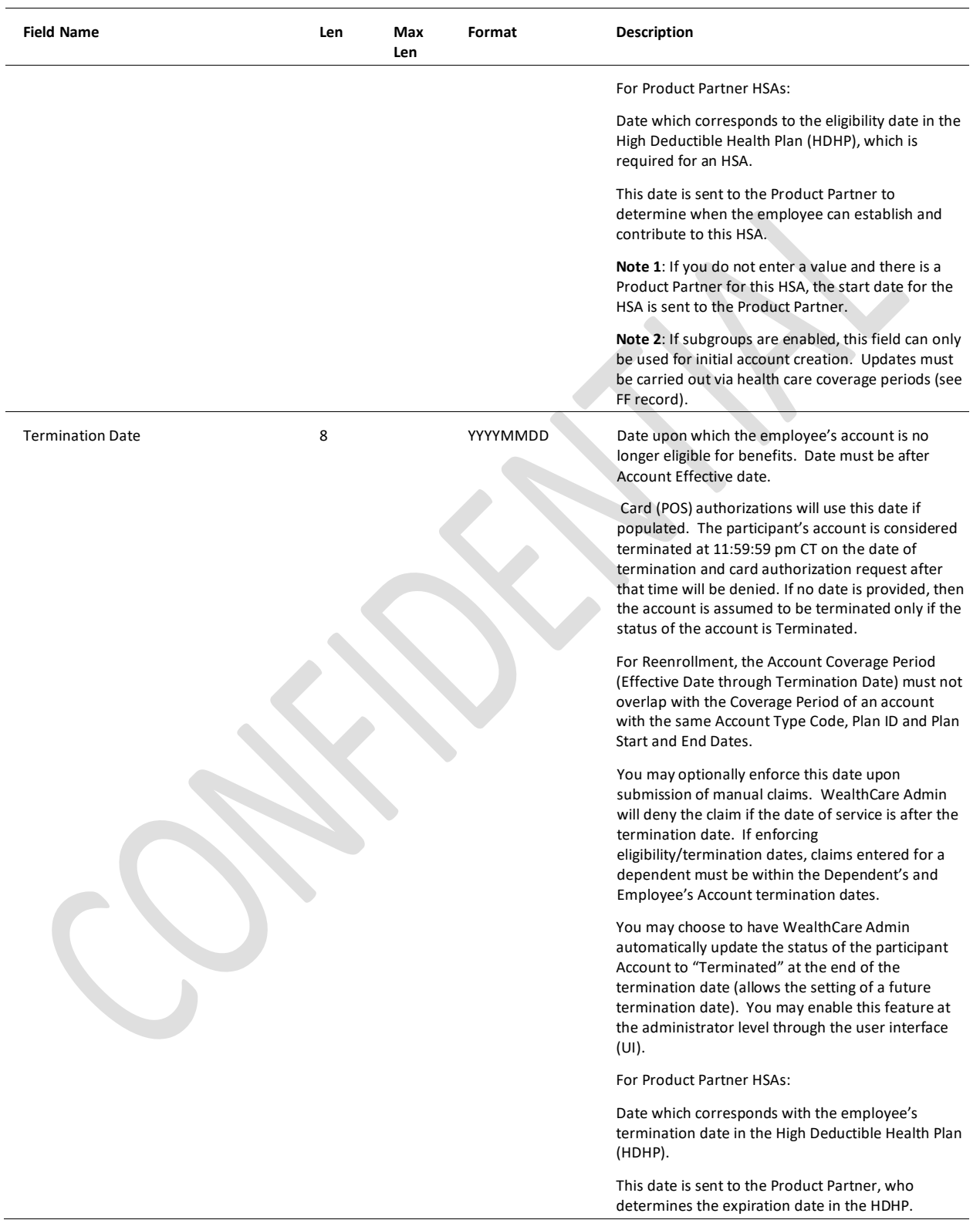

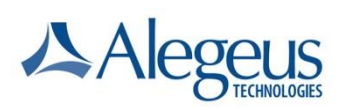

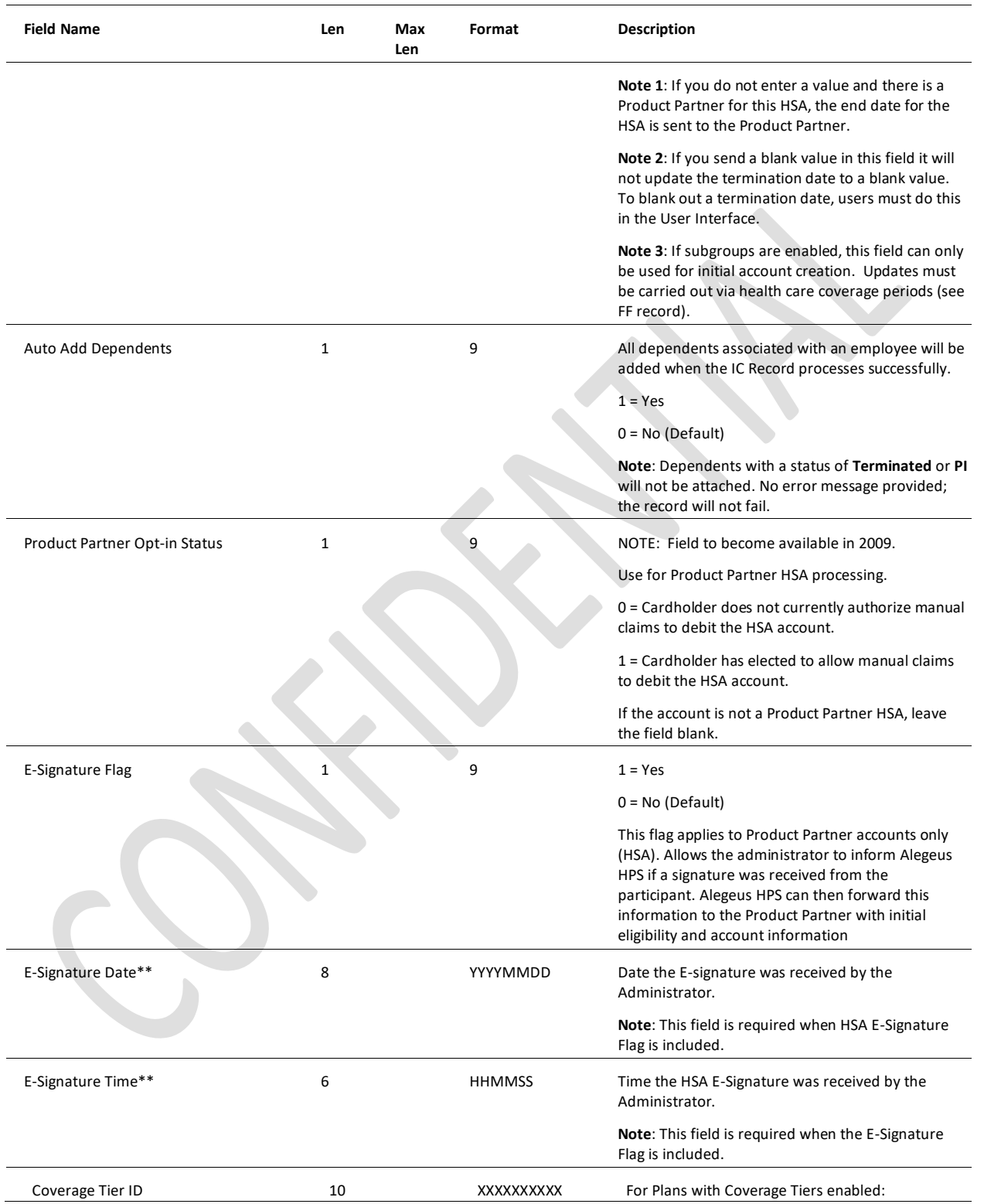

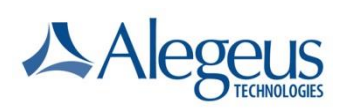

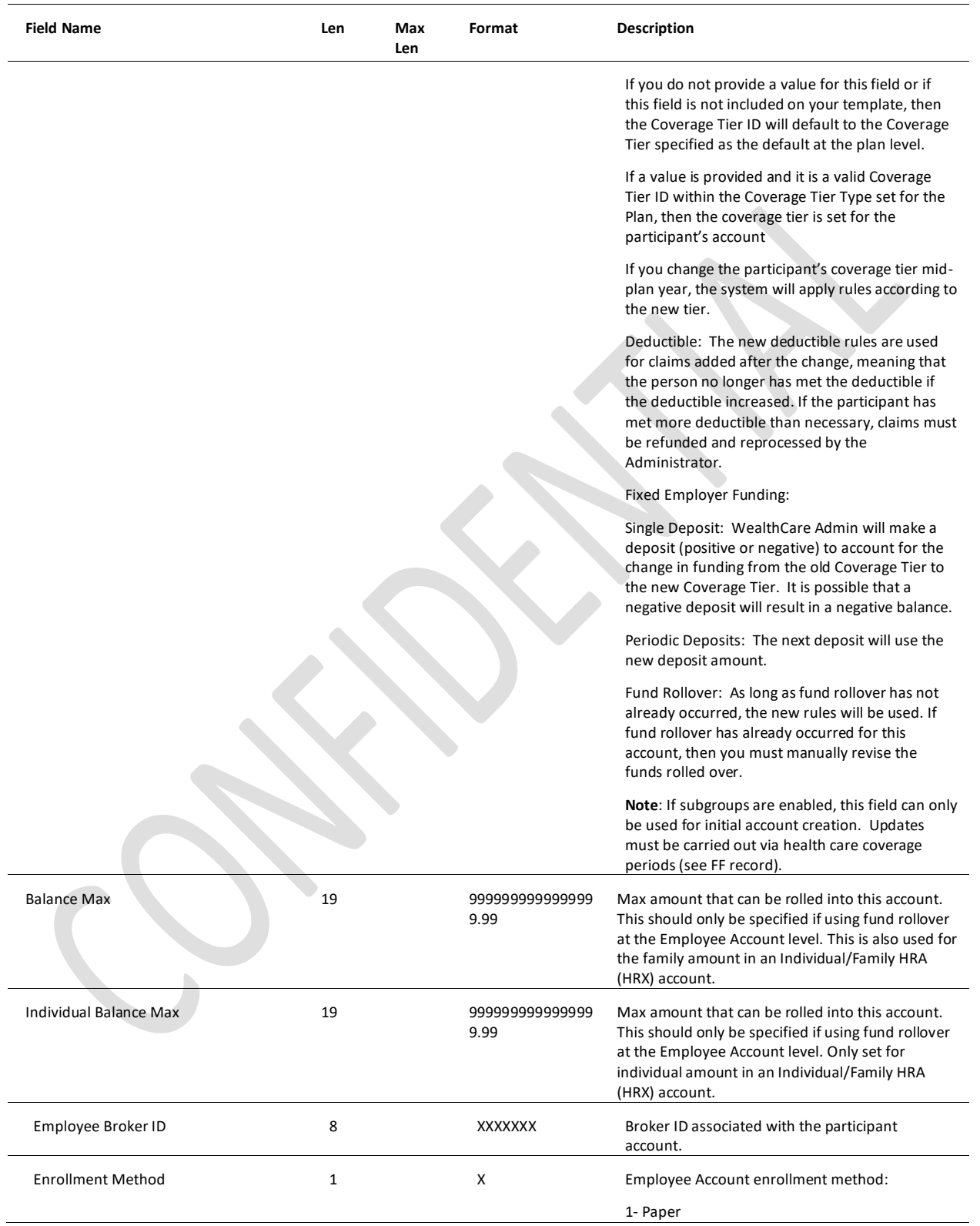

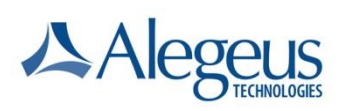

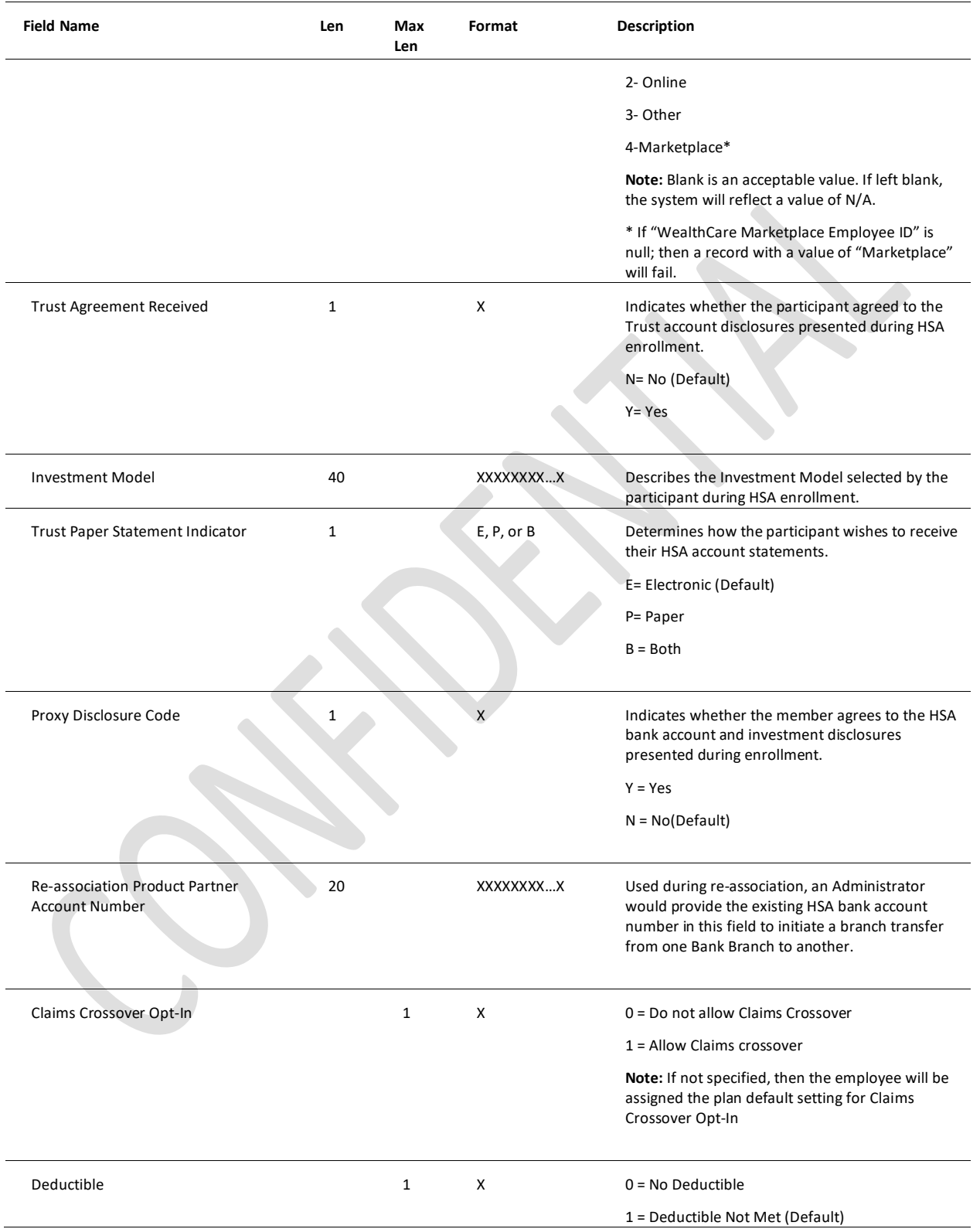

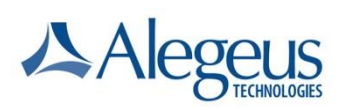

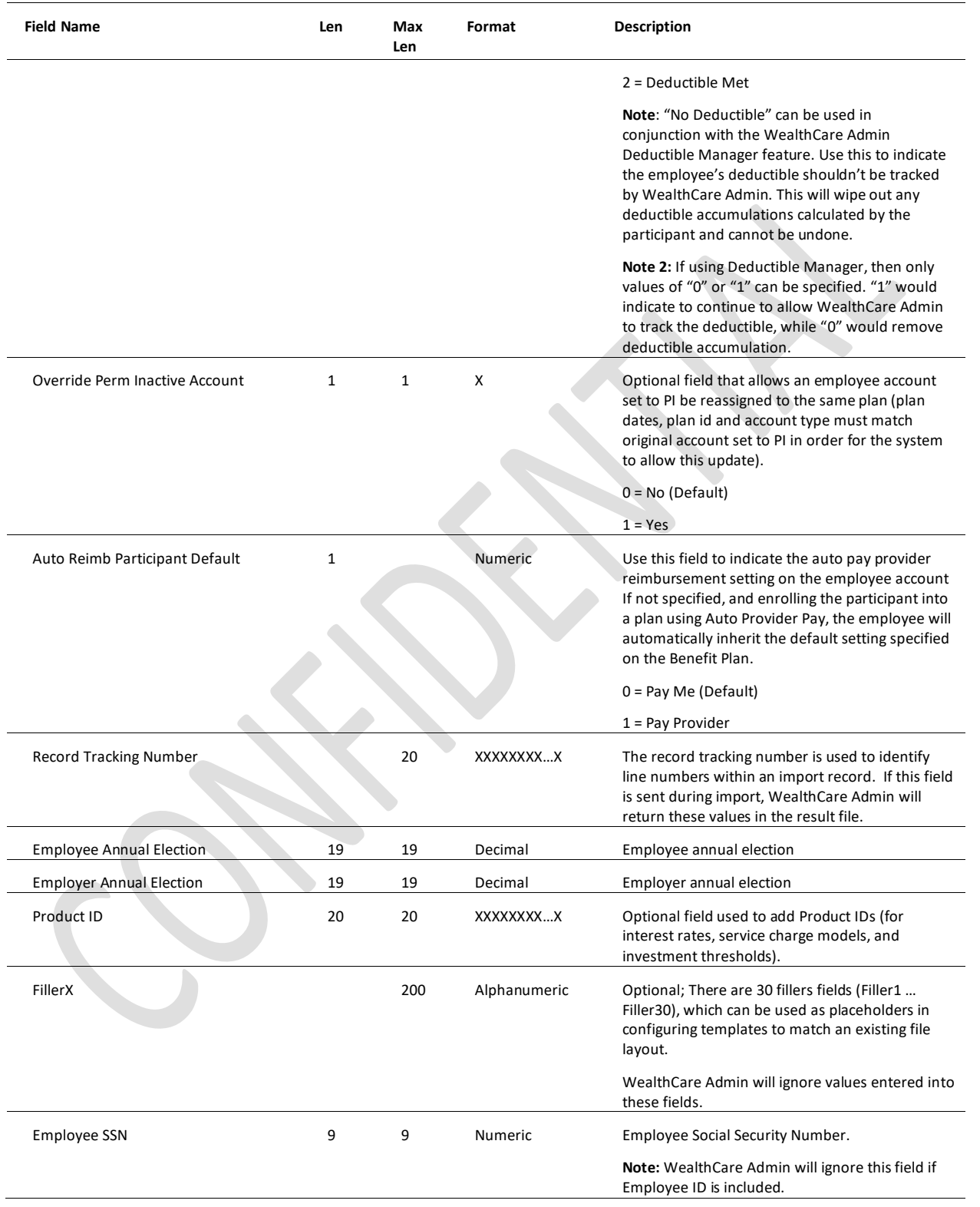

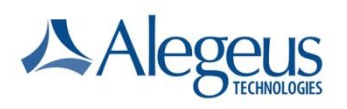

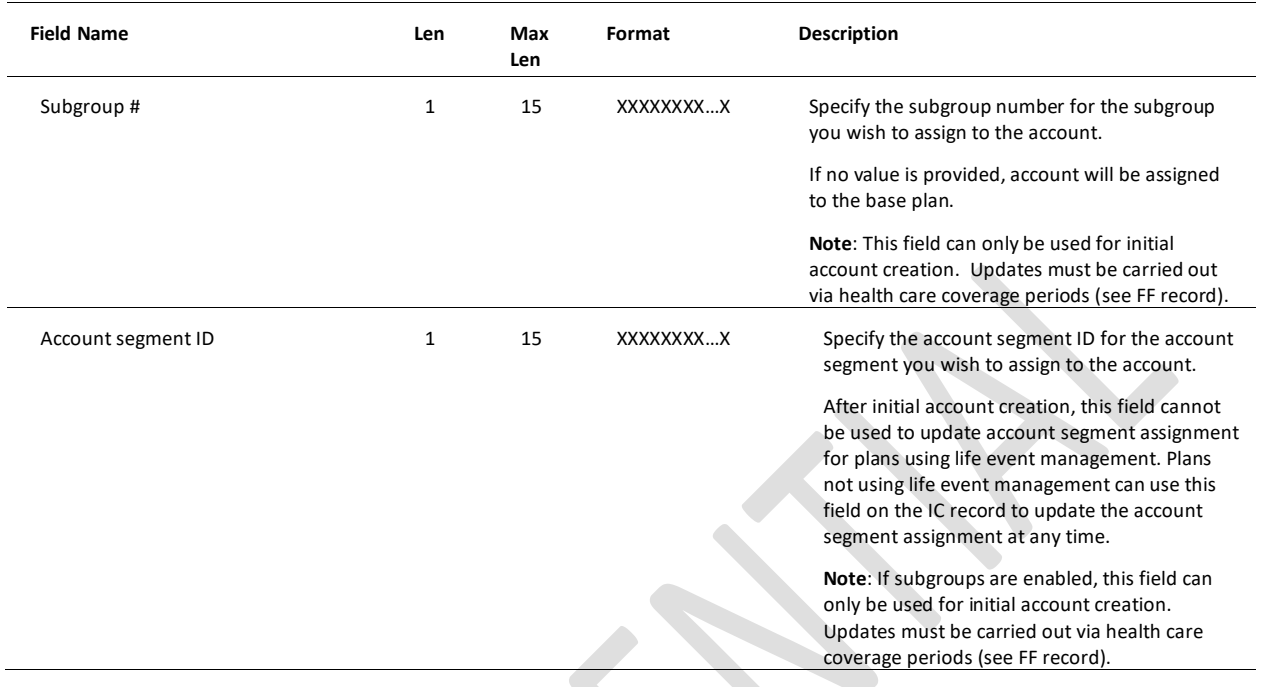

# **Employee Account Result (RC) Record**

WealthCare Admin automatically generates the Employee Account Result (RC) record, which tells you whether the Employee Account Import (IC) record processed successfully.

| <b>Field Name</b>          | Len            | Max<br>Len | Format    | <b>Description</b>                                                                                                    |  |
|----------------------------|----------------|------------|-----------|----------------------------------------------------------------------------------------------------|--|
| Record ID*                 | $\overline{2}$ |            | XX        | Value: RC                                                                                                    |  |
| Employer ID*               |                | 12         | XXXXXXXXX | Wealth Care Admin assigns the 3-character prefix;<br>you assign the remaining characters.                                                                                                    |  |
| Employee ID*               | 9              | 30         | XXXXXXXXX | Unique identifier for the employee.                                                                                                    |  |
| <b>Employee Account ID</b> | 10             |            | 9999999   | This field is a unique ID assigned by WealthCare<br>Admin for a new or reenrollment account event.<br>For IC updates, this value is the current Account ID<br>for the account.<br>Upon initial enrollment, WealthCare Admin will<br>return the newly created Account ID in the results<br>file if this field is enabled on your results template.<br>Field is always length of 10 with leading zeroes,<br>such as "0000000001" |  |
| Coverage ID                | 10             |            | 999999999 | The coverage ID of the impacted coverage period<br>will return in the RC record for a submitted IC when<br>included in the RC template.                                                                                                    |  |

**Table 2: Employee Account Result (RC) Record** 

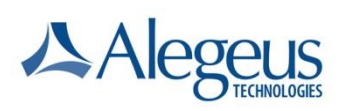

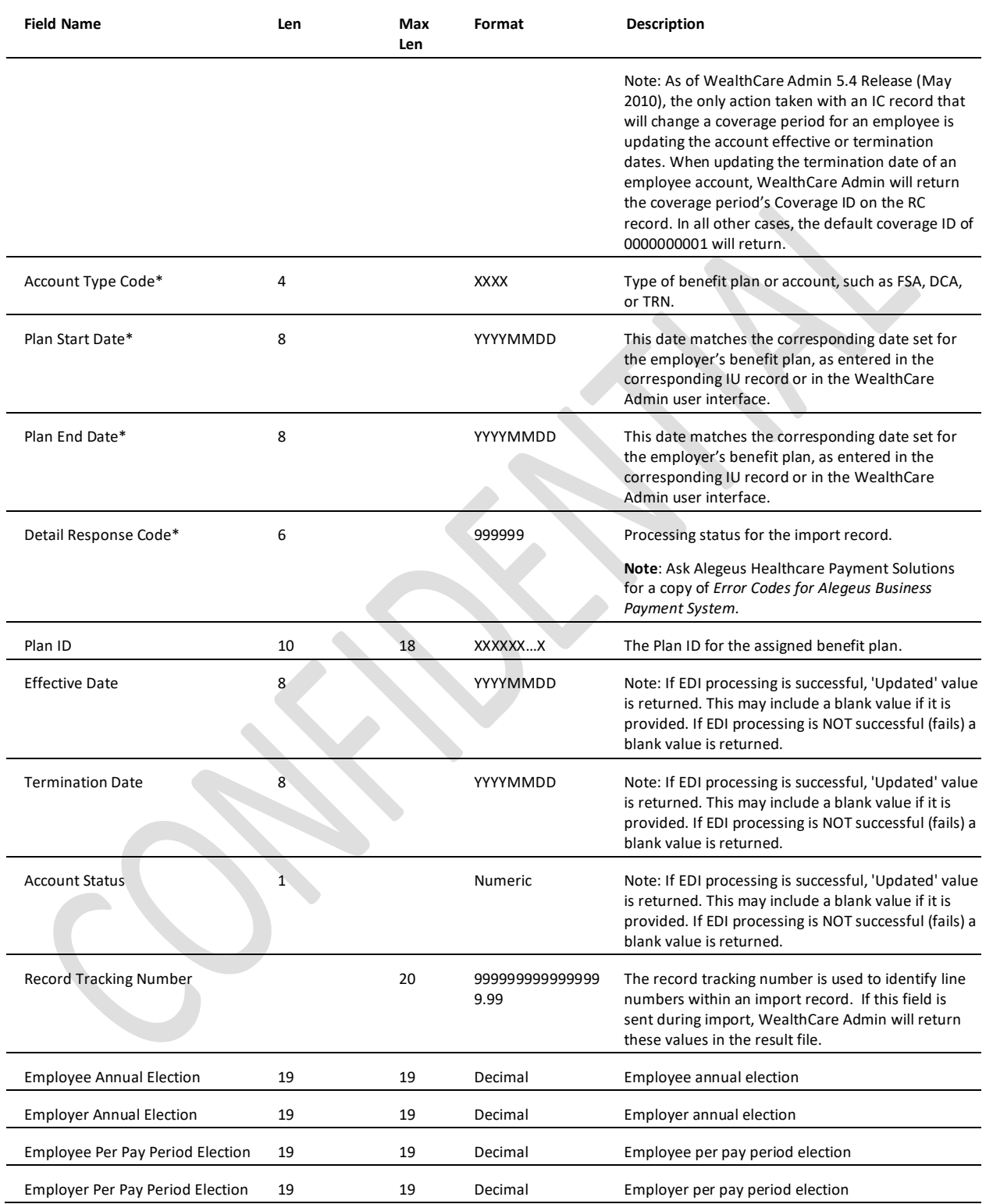

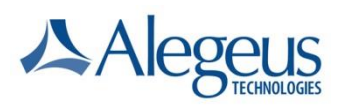

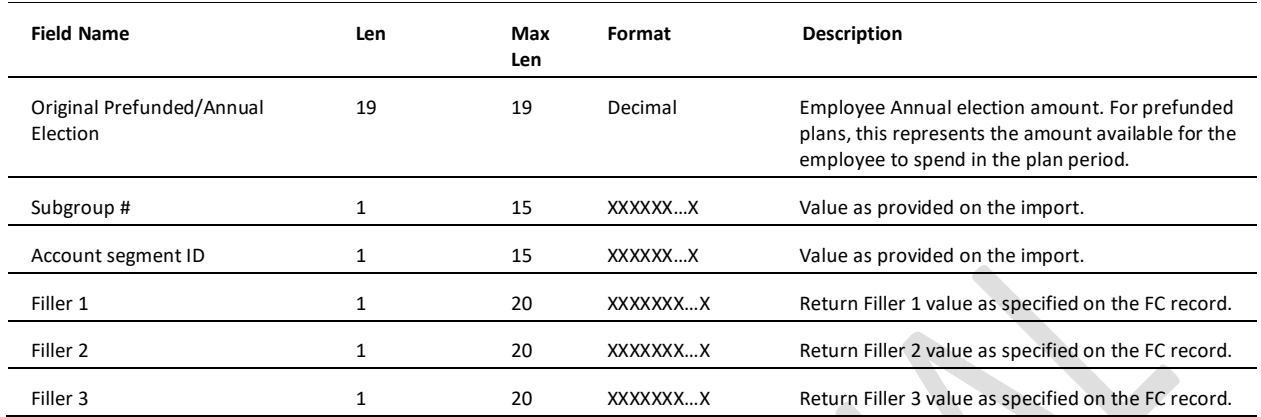

# **Employee Account Export (EC) Record**

See the document, *Export Request Records (IL and RL) and Data Export Records*, for information on the Employee Account Export (EC) record.